# <span id="page-0-0"></span>**Redesenhos dos fluxos de tratamento e distribuição da bolsas de hemocomponentes (ciclo do sangue) 2.0**

<span id="page-0-1"></span>Bizagi Modeler

# Índice

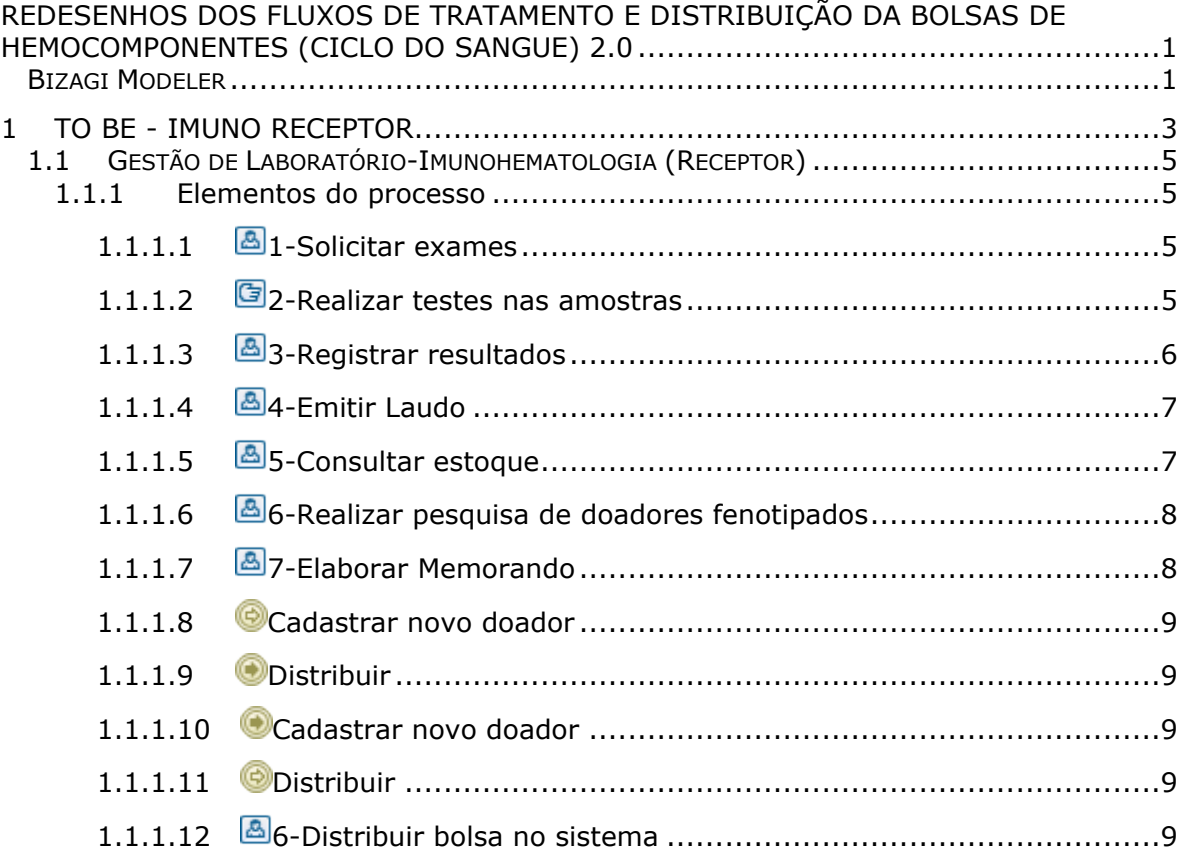

# 1 TO BE - IMUNO RECEPTOR

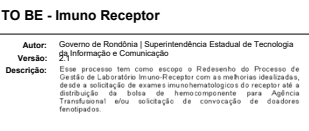

<span id="page-2-0"></span>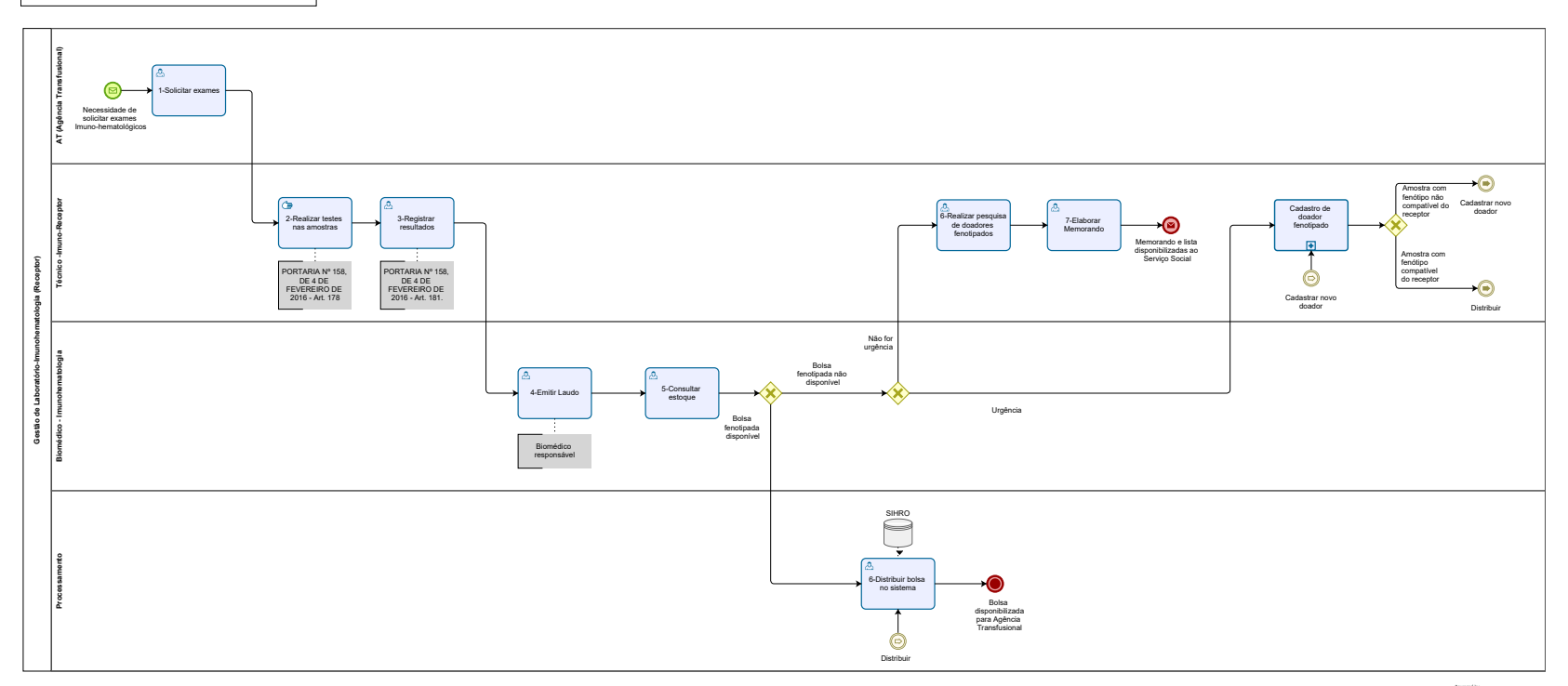

 $\sum_{\text{Modeler}}$ 

#### **Descrição**

Esse processo tem como escopo o Redesenho do Processo de Gestão de Laboratório Imuno-Receptor com as melhorias idealizadas, desde a solicitação de exames imunohematologicos do receptor até a distribuição da bolsa de hemocomponente para Agência Transfusional e/ou solicitação de convocação de doadores fenotipados.

#### **SUPERINTENDÊNCIA ESTADUAL DE TECNOLOGIA DA INFORMAÇÃO E COMUNICAÇÃO**

Delner Freire Superintendente

Abdenildo Sobreira Diretor Técnico

Henrique Douglas Freire Coordenador de Gestão Estratégica

#### **ELABORAÇÃO**

Jônatas J Lima - Analista de Processos Regiane N Frota - Analista de Processos

#### **COLABORAÇÃO**

Deisiany Leite - Biomédica do setor de Imunohematologia da FHEMERON Walquiria Lima de Almeida - Gerência de Laboratórios Especializados (Agência Transfusional)

#### **REVISORES**

Luma Damon - Gerente de Processo Deisiany Leite - Biomédica do setor de Imunohematologia da FHEMERON Walquiria Lima de Almeida - Gerência de Laboratórios Especializados (Agência Transfusional) Geciele B P Gonçalves - Dona do Produto

#### **VERSIONAMENTO**

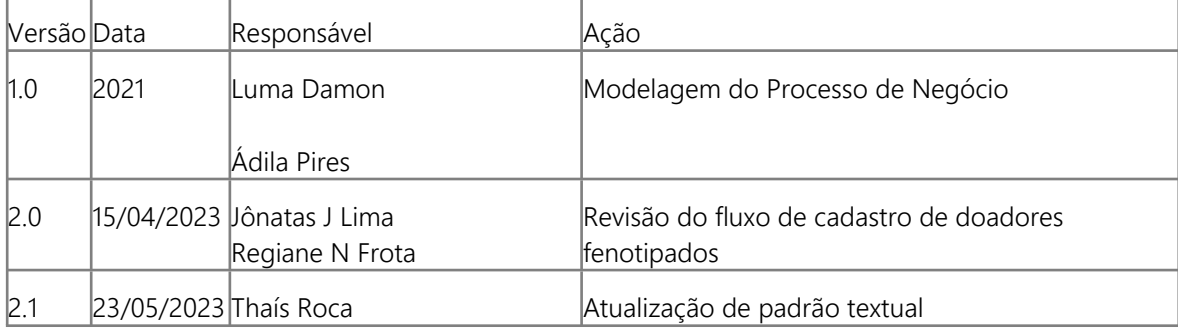

**Versão:** 

#### **Autor:**

2.1

Governo de Rondônia | Superintendência Estadual de Tecnologia da Informação e Comunicação

# <span id="page-4-0"></span>**1 . 1 G E S T Ã O D E L A B O R A T Ó R I O - I M U N O H E M A T O L O G I A ( R E C E P T O R )**

## <span id="page-4-1"></span>**1.1.1 ELEMENTOS DO PROCESSO**

<span id="page-4-2"></span>**1.1.1.1 1-Solicitar exames**

#### **Descrição**

Onde: Sistema SIHRO

O que: Solicitar testes nas amostras de sangue do receptor.

Quando:

Como: Tarefa 1: Acessar o sistema SIHRO; Tarefa 2: Inserir Login e senha; Tarefa 3: Registrar solicitação de testes da amostra do receptor.

Por que essa atividade acontece?

Essa atividade acontece porque é necessário realizar solicitação de de exames (Tipagem ABO e RhD, PAI - pesquisa de anticorpos irregulares, COOMBS direto).

## <span id="page-4-3"></span>**1.1.1.2 2-Realizar testes nas amostras**

#### **Descrição**

Onde: Laboratório Especializado de Imuno-hematologia Receptor.

O que: Realizar testes nas amostras de sangue do receptor.

Quando: Após receber solicitação de exames com a amostra de sangue do receptor.

Como:

Tarefa 1: Realizar o teste de tipagem sanguínea;

Tarefa 2: Realizar Pesquisa de Anticorpos irregulares (P.A.I);

Tarefa 3: Realizar exame de COOMBS Direto;

Tarefa 4: Realizar exame de fenotipagem eritrocitária.

Por que essa atividade acontece?

Essa atividade acontece porque é necessário realizar os exames de sangue do receptor, a tipagem ABO e RhD e a pesquisa de anticorpos antieritrocitários irregulares e COOMBS Direto.

PORTARIA Nº 158, DE 4 DE FEVEREIRO DE 2016

Art. 178. Nos exames de sangue do receptor, a tipagem ABO e RhD e a pesquisa de anticorpos antieritrocitários irregulares serão realizadas nas amostras de sangue do receptor de componentes eritrocitários.

§ 18. Recomenda-se a realização da fenotipagem para os antígenos eritrocitários no sangue do receptor, dos sistemas Rh (E, e, C, c), Kell (K), Duffy (Fya, Fyb), Kidd (Jka, Jkb) e MNS (S, s), para pacientes aloimunizados contra antígenos eritrocitários ou que estão ou poderão entrar em esquema de transfusão crônica, com o objetivo de auxiliar a identificação de possíveis anticorpos antieritrocitários irregulares.

# <span id="page-5-0"></span>**1.1.1.3 3-Registrar resultados**

#### **Descrição**

Onde: Sistema SIHRO.

O que: Registrar resultados dos exames.

Quando:

Como:

Tarefa 1: Acessar o módulo de Imuno-hematologia (Receptor); Tarefa 2: Registrar resultado da tipagem sanguínea; Tarefa 3: Registrar resultado da Pesquisa de Anticorpos irregulares (P.A.I);

Tarefa 4: Registrar resultado do exame de COOMBS Direto;

Tarefa 5: Registrar resultado do exame de fenotipagem eritrocitária.

Por que essa atividade acontece?

Essa atividade acontece porque é necessário realizar o registro dos exames realizado na amostra de sangue do receptor a fim de manter a rastreabilidade dos exames.

PORTARIA Nº 158, DE 4 DE FEVEREIRO DE 2016

Redefine o regulamento técnico de procedimentos hemoterápicos.

Art. 181. O serviço de hemoterapia abrirá registro para cada receptor de transfusão, o qual conterá todas as informações relativas aos exames pré-transfusionais, antecedentes de reações adversas à transfusão, data das transfusões e relação dos componentes sanguíneos transfundidos, com os respectivos tipos e identificação.

Parágrafo único. O registro de que trata o "caput" será consultado e atualizado a cada transfusão e a cada exame Imuno-hematológico realizado.

# <span id="page-6-0"></span>**1.1.1.4 4-Emitir Laudo**

#### **Descrição**

Onde: Sistema SIRHO.

O que: Emitir laudo dos exames realizados.

Quando:

Como:

Tarefa 1: Elaborar laudo médico, descrevendo os resultados dos exames realizados; Tarefa 2: Salvar laudo médico no sistema SIRHO. Observação: 1- O sistema SIRHO deverá ter a opção de imprimir o laudo médico. 2- O sistema SIRHO deverá apresentar a estrutura do laudo médico (responsável somente irá preencher as informações).

Por que essa atividade acontece?

Essa atividade acontece porque é necessário a elaboração do laudo médico para escrever as informações dos exames realizados para posterior consulta de bolsas de sangue disponíveis no setor de processamento.

### <span id="page-6-1"></span>**1.1.1.5 5-Consultar estoque**

#### **Descrição**

Onde: Sistema SIHRO.

O que: Consultar estoque de bolsas de sangue.

Quando

Como:

Tarefa 1: Acessar o sistema e consultar a disponibilidade de bolsa fenotipadas em estoque; Observação:

1- Bolsas de hemocomponentes fenotipados ficam em um freezer específico.

Tarefa 2: Procurar bolsas de hemocomponentes compatíveis com os resultados dos exames do receptor.

Ponto de atenção: A Bolsa de hemocomponente pode ou não estar disponível em estoque.

Por que essa atividade acontece?

Essa atividade acontece porque é necessário averiguar no setor de processamento a disponibilidade de bolsas de hemocomponentes de doadores fenotipados para posterior distribuição das bolsas para a Agência Transfusional.

## <span id="page-7-0"></span>**1.1.1.6 6-Realizar pesquisa de doadores fenotipados**

#### **Descrição**

Onde: Sistema SIRHO

O que: Realizar pesquisa de doadores fenotipados.

Quando:

Como:

Tarefa 1: Abrir módulo de Imuno-hematologia com login e senha; Tarefa 2: Acessar a aba cadastro e clicar na opção fenotipagem; Tarefa 3: Escolher a opção Consultar doador fenotipado; Tarefa 4: Preencher os campos com as informações da fenotipagem do receptor e apertar OK. Observação:

1- Sistema SIRHO terá a opção de filtragem das informações dos doadores fenotipados (Ex: filtrar pela tipagem sanguínea e mostrar doadores que estão bloqueados ) e conterá um campo de observação sem limite de caracteres, para escrever informações pertinentes, se necessário. Tarefa 5: Disponibilizar pelo sistema SIRHO a lista dos doadores fenotipados específicos para o setor de Serviço Social.

Por que essa atividade acontece?

Essa atividade acontece porque é necessário consultar os nomes dos doadores fenotipados cadastrados para posterior convocação para a doação de sangue.

# <span id="page-7-1"></span>**1.1.1.7 7-Elaborar Memorando**

#### **Descrição**

Onde: Sistema SIRHO.

O que: Elaborar memorando.

Quando:

Como:

Tarefa 1: Elaborar memorando solicitando a convocação dos doadores fenotipados; Tarefa 2: Disponibilizar memorando para o setor de Serviço Social. Observação:

1- Serviço Social deverá receber uma notificação de alerta do memorando via sistema SIRHO. 2- Informações do grau de urgência da convocação deve ser repassada para o Serviço Social (Exemplo: urgência, não urgência, programada).

Por que essa atividade acontece?

Essa atividade acontece porque é necessário elaborar o memorando solicitando a convocação de doadores fenotipados para o setor de Serviço Social.

<span id="page-8-2"></span><span id="page-8-1"></span><span id="page-8-0"></span>**1.1.1.8 Cadastrar novo doador 1.1.1.9 Distribuir 1.1.1.10 Cadastrar novo doador 1.1.1.11 Distribuir 1.1.1.12 6-Distribuir bolsa no sistema**

#### <span id="page-8-4"></span><span id="page-8-3"></span>**Descrição**

Onde: Sistema SIHRO

O que: Distribuir bolsa de hemocomponente no sistema.

Quando: Após constatar a disponibilidade da bolsa de hemocomponente no estoque.

Como:

Tarefa 1: Abrir o módulo de distribuição com login e senha;

Tarefa 2: Preencher os campos com as informações requisitadas (nome do paciente, informações da bolsa de hemocomponente e hospital solicitante);

Tarefa 3: Clicar em salvar as informações;

Tarefa 4: Pegar a bolsa de hemocomponente a ser transfundida, juntamente com a amostra de sangue do receptor e o laudo médico e entregar para a Agência Transfusional.

Ponto de Atenção: Laudo Médico futuramente será disponiblizado pelo sistema SIRHO para a Agência Transfusional.

Por que essa atividade acontece?

Essa atividade acontece porque é necessário distribuir a bolsa de hemocomponente no sistema SIRHO, dando baixa no estoque do processamento e posteriormente distribuir bolsa juntamente com a amostra o laudo médico e a bolsa de hemocomponente a ser transfundida e entregar para a Agência Transfusional.